# **HP OfficeJet Pro** 9020 series

# **מדריך עזר**

פעל בהתאם להוראות שבכרזה כדי להתחיל בהתקנת המדפסת.

**הערה:** אם נתקלת בבעיות בחיבור המדפסת לרשת האלחוטית, נסה לכבות את המדפסת ולאחר מכן להפעיל אותה מחדש כדי לאפשר את גילוי המדפסת.

## **הגדר חיבור אלחוטי**

ניתן לחבר בהצלחה את המדפסת לרשת האלחוטית על-ידי ביצוע ההוראות בלוח הבקרה של המדפסת והתקנת תוכנת המדפסת של HP או של אפליקציית Smart HP.

לקבלת מידע נוסף, בקר במרכז ההדפסה האלחוטית של HP( **[wirelessprinting/go/com.hp.www](http://www.hp.com/go/wirelessprinting)**).

### **פתרון בעיות ברשת האלחוטית**

כאשר (ין» (נורית האלחוט) נשארת דלוקה, המדפסת מחוברת בהצלחה לרשת האלחוטית. אם לא, נסה את הפתרונות הבאים.

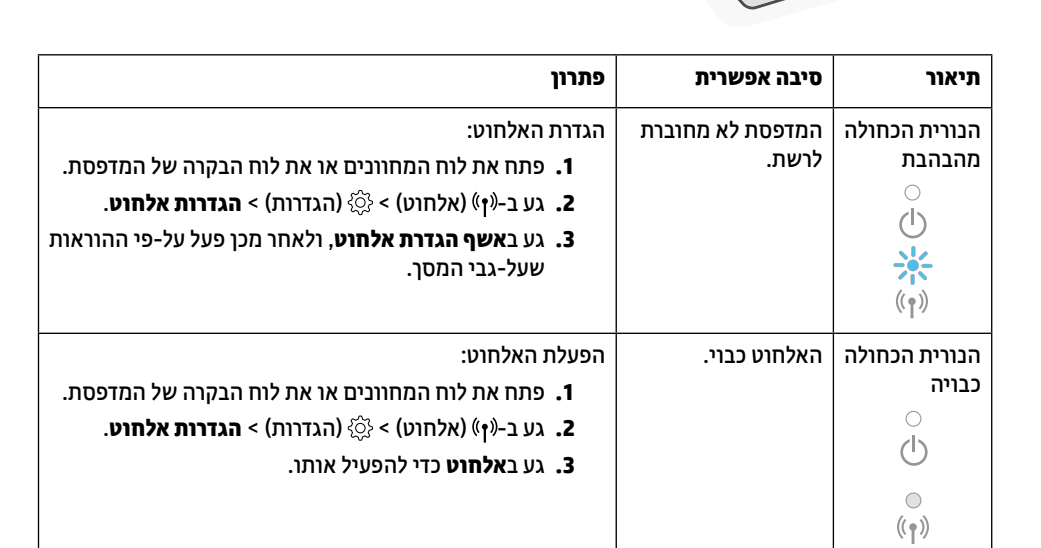

### **המר מחיבור USB לחיבור אלחוטי**

.**[www.hp.com/go/usbtowifi](http://www.hp.com/go/usbtowifi)** :נוסף מידע

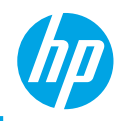

### **השתמש במדפסת באופן אלחוטי ללא רשת Fi-Wi( Direct Fi-Wi)**

בעזרת Direct Fi-Wi ניתן לחבר באופן אלחוטי את המחשב או ההתקן הנייד )כגון טלפון חכם או מחשב הלוח( ישירות למדפסת—מבלי להתחבר לרשת אלחוטית קיימת.

**הערה:** כדי להשתמש ב-Direct Fi-Wi, ייתכן שתצטרך להתקין את התוכנה של HP במחשב או בהתקן הנייד שלך. לקבלת מידע נוסף, בקר בכתובת **[com.hp](http://123.hp.com)**.**123.**

**עצה:** לקבלת מידע נוסף על אופן ההדפסה בעזרת Direct Fi-Wi, בקר באתר האינטרנט בנושא 'הדפסה עם .)**[www.hp.com/go/wifidirectprinting](http://www.hp.com/go/wifidirectprinting)**( 'Wi-Fi Direct

### **הגדרת הפקס**

הגדר פקס מלוח הבקרה של המדפסת. לקבלת מידע נוסף, בקר בכתובת **[support/com.hp.www](http://www.hp.com/support)**.

### **מידע נוסף**

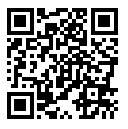

**תמיכה במוצר [www.hp.com/support](http://www.hp.com/support)**

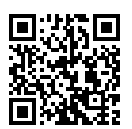

**הדפסה מהתקנים ניידים של HP [www.hp.com/go/mobileprinting](http://www.hp.com/go/mobileprinting)**

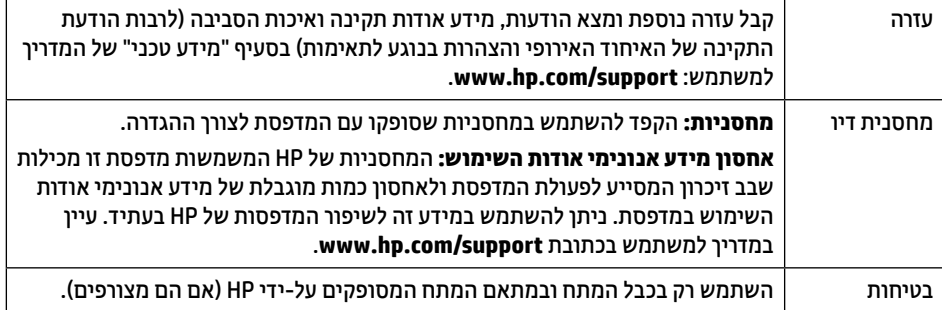

### **אחריות מוגבלת**

אחריות מוגבלת של HP למשך שנה אחת עבור חומרה. להצגת כל התנאים וההגבלות, בקר בכתובת: **[orderdocuments/go/com.hp.www](http://www.hp.com/go/orderdocuments)**.

# **HP OfficeJet Pro** 9020 series

# **Reference Guide**

Follow the instructions in the poster to begin printer setup.

**Note:** If you have problems connecting the printer to your wireless network, try turning the printer off and then on again to enable the printer to be detected.

# **Set up a wireless connection**

By following the instructions on the printer control panel and installing the HP printer software or the HP Smart app, you should have successfully connected the printer to the wireless network.

For more information, visit the HP Wireless Printing Center (**[www.hp.com/go/wirelessprinting](http://www.hp.com/go/wirelessprinting)**).

### **Solve wireless problems**

When the  $(\gamma)$  (Wireless light) remains lit, the printer has successfully connected to your wireless network. If not, please check the following solutions.

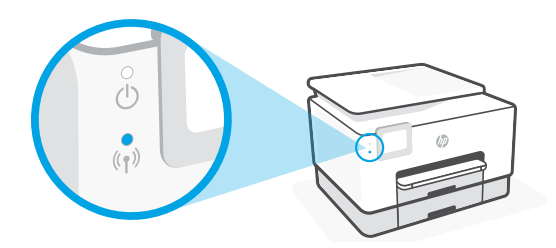

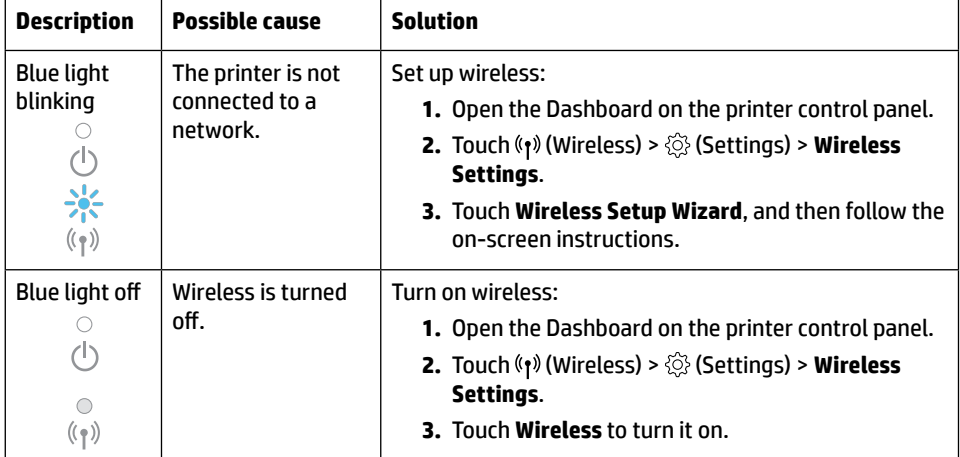

### **Convert from a USB connection to a wireless connection**

Learn more: **[www.hp.com/go/usbtowifi](http://www.hp.com/go/usbtowifi)**

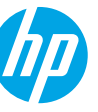

### **Use the printer wirelessly without a Wi-Fi network (Wi-Fi Direct)**

With Wi-Fi Direct, you can connect your computer or mobile device (such as smartphone or tablet) directly to a printer wirelessly—without connecting to an existing wireless network.

**Note:** To use Wi-Fi Direct, you might need HP software installed on your computer or mobile device. For more information, visit **[123.hp.com](http://123.hp.com)**.

**Tip:** To learn about printing with Wi-Fi Direct, visit the Wi-Fi Direct Printing website (**[www.hp.com/go/wifidirectprinting](http://www.hp.com/go/wifidirectprinting)**).

# **Set up fax**

Set up fax from the printer control panel. For more information, visit **[www.hp.com/support](http://www.hp.com/support)**.

### **Learn more**

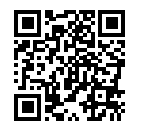

**Product support [www.hp.com/support](http://www.hp.com/support)**

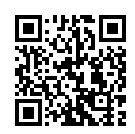

**HP mobile printing [www.hp.com/go/mobileprinting](http://www.hp.com/go/mobileprinting)**

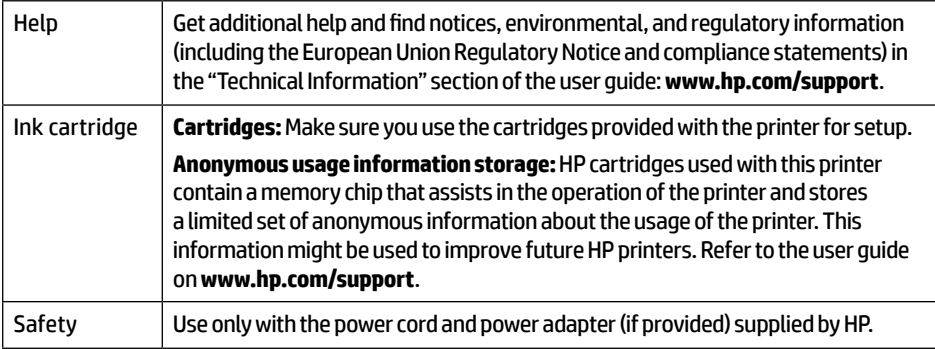

# **Limited warranty**

HP one year hardware limited warranty.

For full terms and conditions, visit: **[www.hp.com/go/orderdocuments](http://www.hp.com/go/orderdocuments)**.

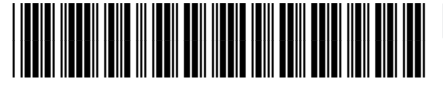

**HE EN**

Printed in Thailand Impreso en Tailandia 泰国印刷 Imprimé en Thaïlande Impresso na Tailândia 태국에서 인쇄

© Copyright 2019 HP Development Company, L.P.

1MR70-90014 The information contained herein is subject to change without notice.